## **Premium**

## **Instructions d'activation de l'option Premium sur le portail clients**

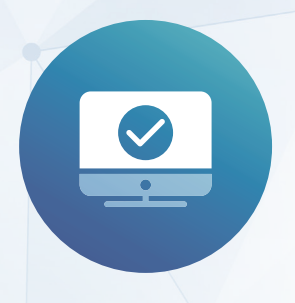

Identifiez-vous sur le portail clients (www.medidata.ch/online) avec votre nom d'utilisateur et votre mot de passe (adresse e-mail).

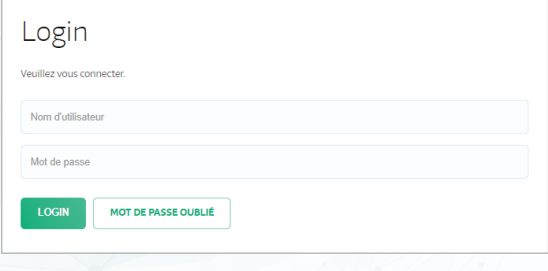

Rendez-vous dans les «**Paramètres de l'utilisateur**» et cliquez sur «Activer le mode administrateur».

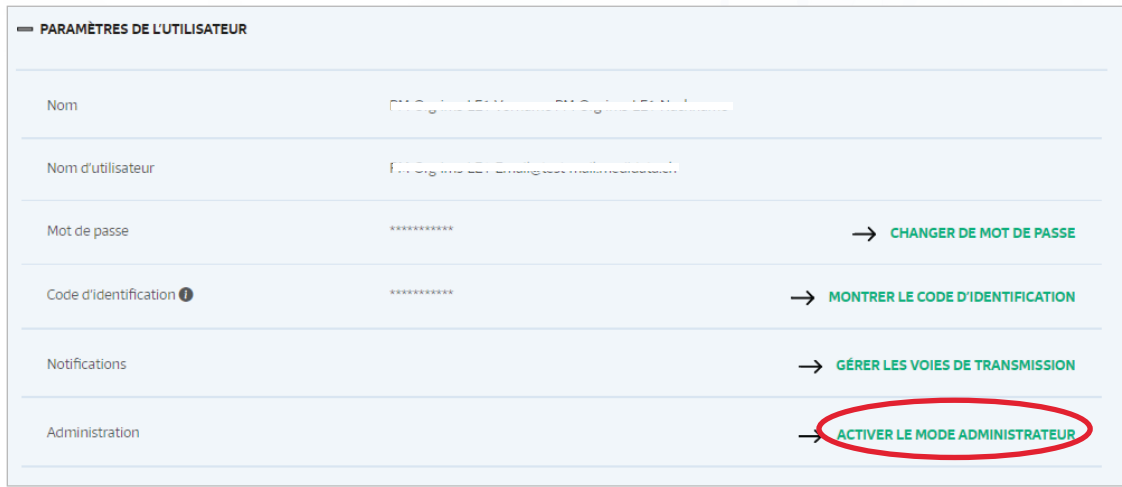

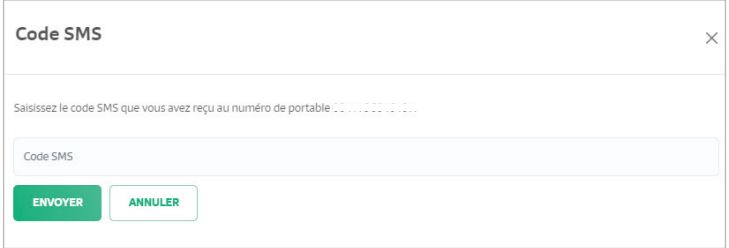

Vous obtenez un code SMS.

Administration

Vous êtes à présent en mode administrateur et pouvez procéder à la configuration.

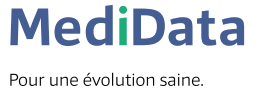

Vous êtes en mode administrateur

## Rendez-vous dans **PRODUITS** et ouvrez cet espace.

Sous **DÉCOMPTE DE PRESTATIONS**, vous trouverez la section **Décompte avec le patient.**

Dans cette section, vous pouvez définir l'option Premium ainsi que la transmission à l'impression.

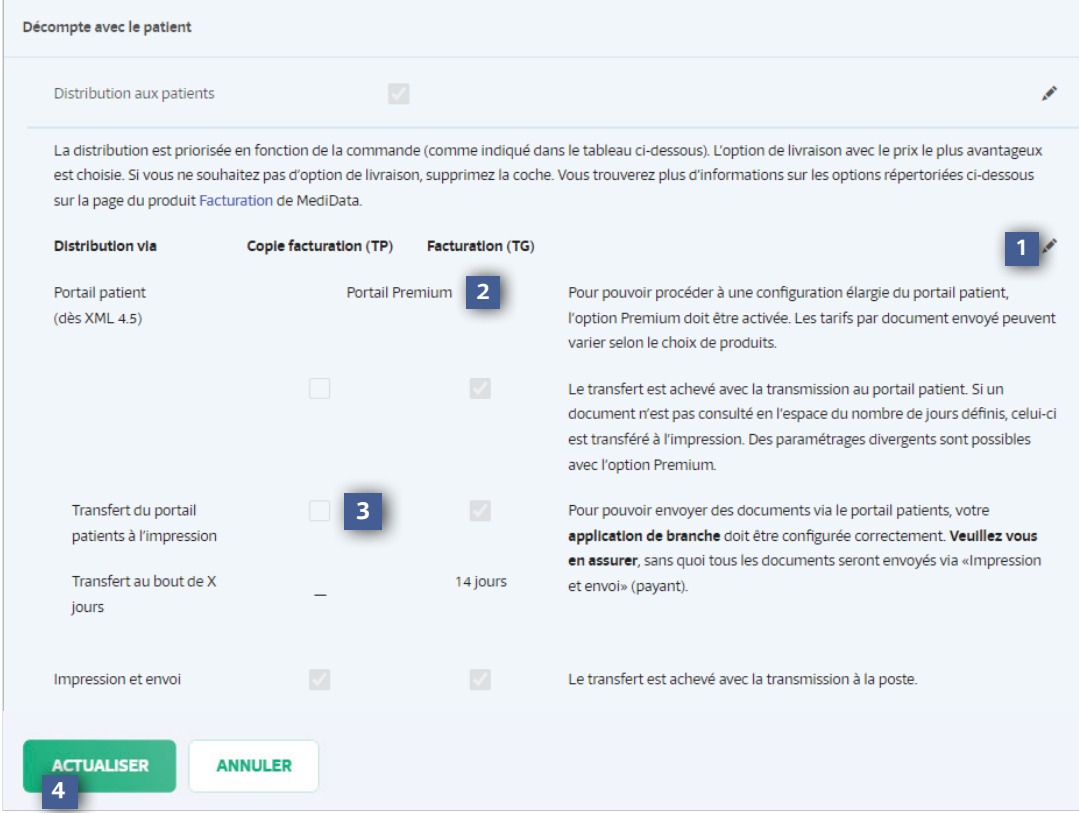

- Cliquez sur le crayon pour effectuer les changements souhaités.
- Vous pouvez choisir l'option Premium ici. **2**
- Vous pouvez ensuite définir vos propres préférences, par exemple si et après combien de jours vos documents doivent être transférés du portail patients à l'impression. **3**
- Vous confirmez votre sélection en cliquant sur le bouton Actualiser. **4**

![](_page_1_Picture_8.jpeg)

**1**

T. +41 41 368 23 23 F. +41 41 368 23 33 info@medidata.ch

![](_page_1_Picture_10.jpeg)